# **Working with the Foundation Skills Assessment (FSA) extract from DataBC**

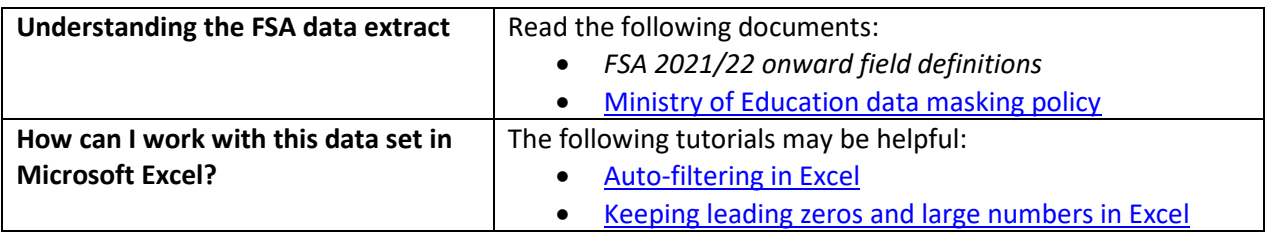

# **Conventions in this document**

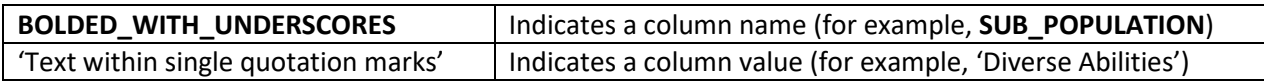

### **Instructions**

- 1. Open your local copy of the file.
- 2. Apply auto-filtering to the heading row. (This is not essential, but it makes it easier to work with the data when you have more than a screen's worth of rows.)
- 3. Use the auto-filter on the **DATA\_LEVEL** column to select 'District Level' or 'Province Level'.
- 4. The next column to work with depends on which value you just selected:
	- If you selected 'Province Level', use **PUBLIC\_OR\_INDEPENDENT** to set which schools to include in your FSA results (public, independent, or province total).
	- If you selected 'District Level', use either **DISTRICT\_NUMBER** or **DISTRICT\_NAME** to select the district whose FSA results you want to see. (Note that independent schools do not belong to school districts.)
- 5. Use **SUB\_POPULATION** to select the grouping of interest (for example, 'All Students').
- 6. To remove all masked data ('Msk'), use the auto-filter to deselect 'Msk' from the following columns:

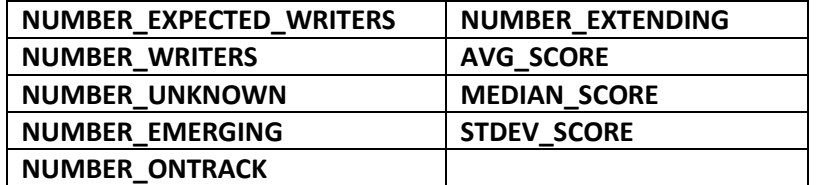

- 7. Use the auto-filter on **SCHOOL\_YEAR** to select data from a specific school year (e.g., '2021/2022').
- 8. Use **FSA\_SKILL\_CODE** to select a subject of the FSA test ('Numeracy', 'Literacy').

# **Sample Questions**

Question:

How many Grade 7 students in independent schools province-wide were expected to write the FSA for Numeracy in 2022/2023?

Path to answer:

- 1. Filter **DATA\_LEVEL** to 'Province Level'
- 2. Filter **PUBLIC\_OR\_INDEPENDENT** to 'BC Independent School'
- 3. Filter **SCHOOL\_YEAR** to '2022/2023'
- 4. Filter **FSA\_SKILL\_CODE** to 'Numeracy'
- 5. Filter **GRADE** to '7'
- 6. Filter **SUB\_POPULATION** to 'All Students'
- 7. Column I (**NUMBER\_EXPECTED\_WRITERS**) = 7,218

#### Question:

How many Grade 4 non diverse abilities students in Prince George school district were on track on the FSA for Literacy in 2023/2024?

Path to answer:

- 1. Filter **DATA\_LEVEL** to 'District Level'
- 2. Filter **DISTRICT\_NAME** to 'Prince George'
- 3. Filter **SCHOOL\_YEAR** to '2023/2024'
- 4. Filter **SUB\_POPULATION** to 'Non Diverse Abilities'
- 5. Filter **FSA\_SKILL\_CODE** to 'Literacy'
- 6. Filter **GRADE** to '4'
- 7. Column M (**NUMBER\_ONTRACK**) = 489